ADDC[解决方案](https://zhiliao.h3c.com/questions/catesDis/1469) [金手指工具](https://zhiliao.h3c.com/questions/catesDis/2128) **[刘玉娟](https://zhiliao.h3c.com/User/other/23496)** 2024-07-07 发表

问题描述

检查设备上是否存在SeerEngine-DC控制器上管理网元的账号

## 过程分析

1.首先在控制器页面查看纳管设备所使用的用户名,如下图所示,用户名为"h3c"

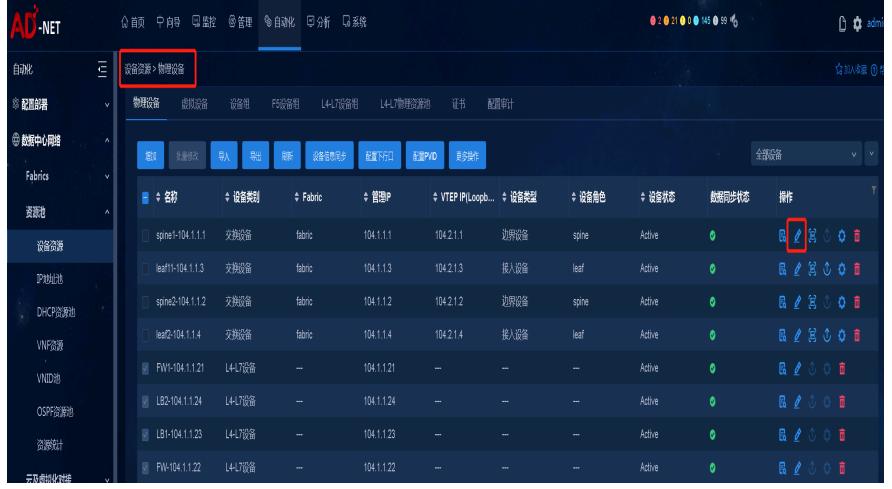

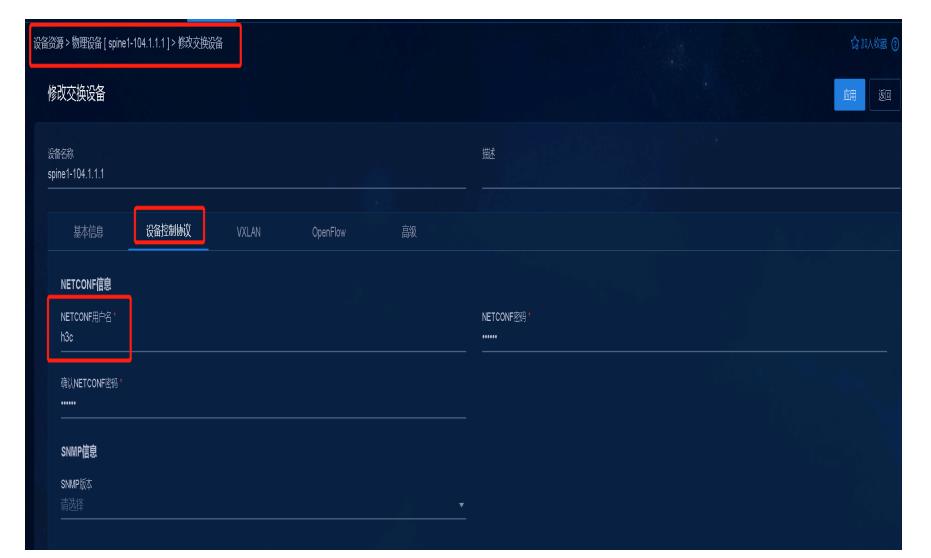

2.通过管理IP登录该设备,执行display local-user user-name h3c class manage命令查看当前设备上是 否存在SeerEngine-DC控制器上管理网元的账号,且该账号需要开启ssh和https的服务

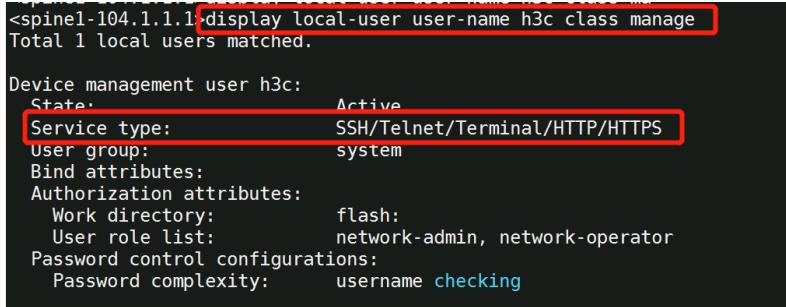

## 解决方法

若设备上检查缺少SeerEngine-DC控制器上管理网元的账号,需要在设备上补充相关配置,用户名以h 3c,密码以Qwert@1234为例。密码必须是复杂密码,至少包含数字、大写字母、小写字母和特殊字 符中的两种类型。 [spine] local-user h3c class manage [spine-luser-manage-admin] password simple Qwert@1234

[spine-luser-manage-admin] service-type https ssh [spine-luser-manage-admin] authorization-attribute user-role network-admin [spine-luser-manage-admin] authorization-attribute user-role network-operator [spine-luser-manage-admin] quit